## **DaJet, версия 2.0.0**

Для работы DaJet требуется предварительная установка платформы .NET 7.0. Рекомендуется ставить пакет .NET 7.0 SDK последней версии.

https://dotnet.microsoft.com/en-us/download/dotnet/7.0

Дистрибутив скомпилирован для всех платформ, которые поддерживаются .NET 7.0 (Windows, Linux и т.д.).

Сервер DaJet работает на web сервере Kestrel. Документация по настройке Kestrel находится здесь:

```
https://docs.microsoft.com/en-
us/aspnet/core/fundamentals/servers/kestrel?view=aspnetcore-7.0
```
Сервер DaJet реализует WEB API, доступное по HTTP. Сервер DaJet имеет встроенный web интерфейс, доступный через любой браузер, который поддерживает технологию Web Assembly (WASM). Этот интерфейс называется DaJet Studio и является средой разработки скриптов на языке DaJet QL (query language).

Архитектура решения показана на рисунке ниже. Все компоненты системы могут быть расположены на одной или нескольких машинах в сети, каждый по отдельности.

# DaJet Studio 2.0

- web api cepsep + web клиент
- $\bullet$  Windows + Linux
- · MS SQL Server + PostgreSQL
- Метаданные 1С + расширения
- Сервис генерации view СУБД
- Язык запросов DaJet QL (DJQL)
- Запрос DJQL = web api url

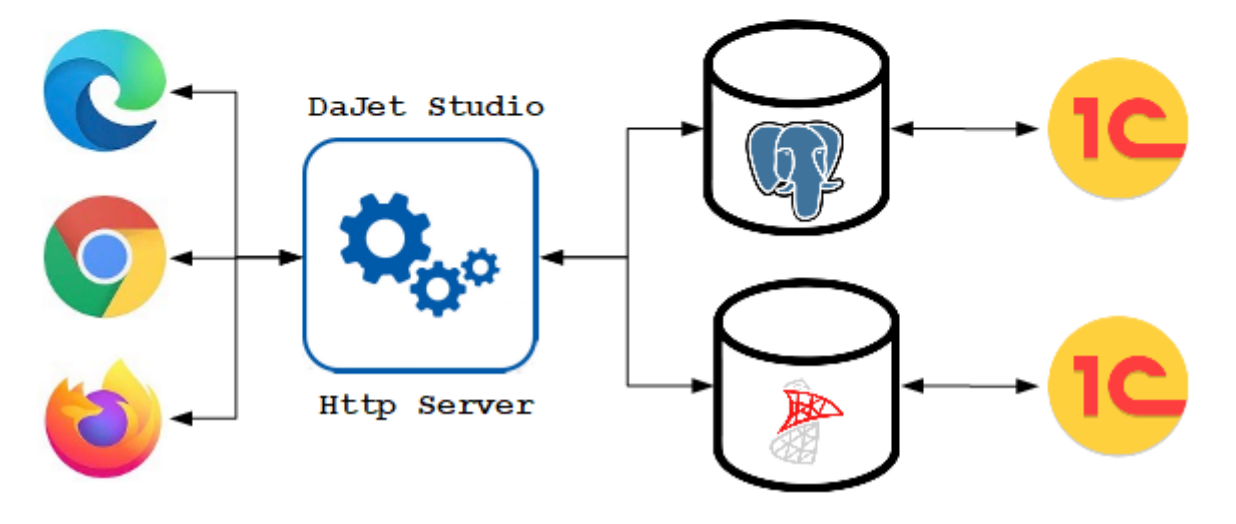

### 0. Скачать дистрибутив.

Свежую версию DaJet можно скачать здесь: https://github.com/zhichkin/dajet/releases

Версия DaJet 2.0.0 расположена здесь: https://github.com/zhichkin/dajet/releases/tag/dajet-studio-2.0.0

Для Windows качаем архив zip, а для Linux - tar.gz

#### 1. Установка DaJet.

Распаковать установочный архив в любой каталог. Далее для примера будет использоваться каталог C: \DaJet. Настроить адрес web сервера Kestrel в файле appsettings.json, например, вот так (это настройки по умолчанию):

```
\left\{ \right."AllowedHosts": "*",
  "urls": "http://localhost:5000;https://localhost:5001"
\left\{ \right.
```
Если https не нужен, то просто его убираем. Рекомендуется для первого знакомства использовать только http, чтобы не создавать себе сложности с настройкой сертификатов SSL и подобными вещами. Как подключить сертификаты SSL к серверу Kestrel можно посмотреть в официальной документации к этому web серверу. Всё можно сделать в файле appsettings.json.

После первого запуска сервера в его корневом каталоге будет создана база данных Sqlite3 для хранения настроек, скриптов DaJet QL и списка зарегистрированных на сервере DaJet баз данных. Наименование файла: dajet.db.

Исполняемый файл сервера для Windows: DaJet.Http.Server.exe Исполняемый файл сервера для Linux: DaJet.Http.Server.dll

Сервер DaJet может быть установлен как служба Windows или демон Linux (для Linux поддерживается systemd).

Команда Windows для создания службы (запускается от Администратора):

sc create "DaJet" binPath="C:\DaJet\DaJet.Http.Server.exe"

#### 2. Запуск и начало работы.

После успешного запуска сервера из командной строки будет выдано следующее ниже на картинке или похожее сообщение. При запуске сервер первым делом сообщает по каким адресам и портам он принимает входящие вызовы. Все возникающие в процессе работы сервера, ошибки и предупреждения будут выводится в это же консольное окно.

Перед запуском сервера нужно перейти в каталог его установки, например, для Windows эта команда может выглядеть так (на Linux она выглядит аналогичным образом): cd "C:\DaJet"

Команда запуска сервера для Windows: **DaJet.Http.Server.exe**

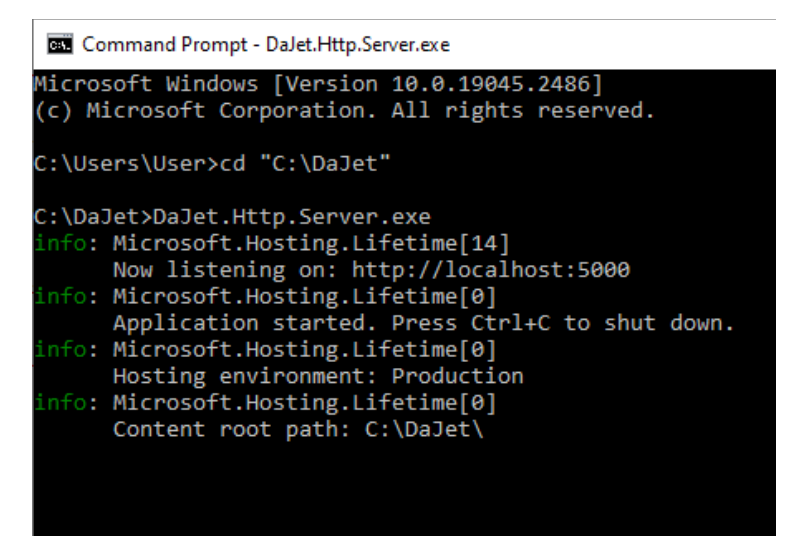

Команда запуска сервера для Linux: **dotnet DaJet.Http.Server.dll**

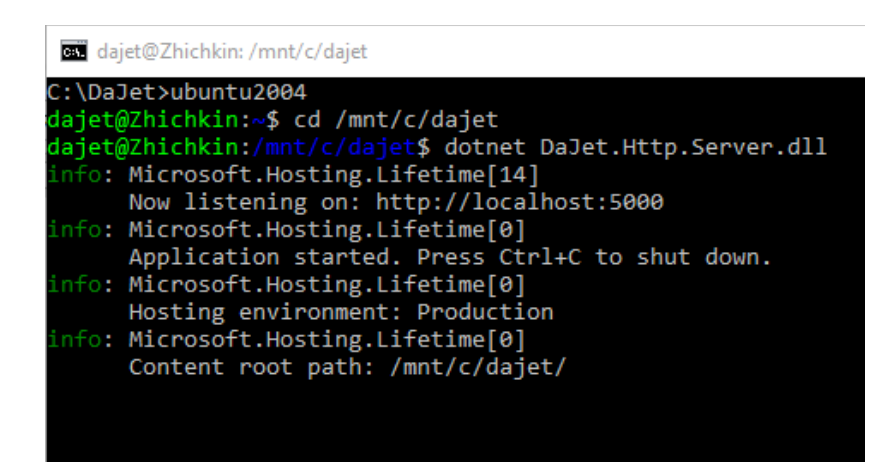

После успешного запуска сервера DaJet нужно открыть любой браузер, который поддерживает технологию Web Assembly (WASM), и перейти по указанному адресу в приложение DaJet Studio.

Видео инструкцию по использованию DaJet Studio можно найти здесь: https://zhichkin.github.io

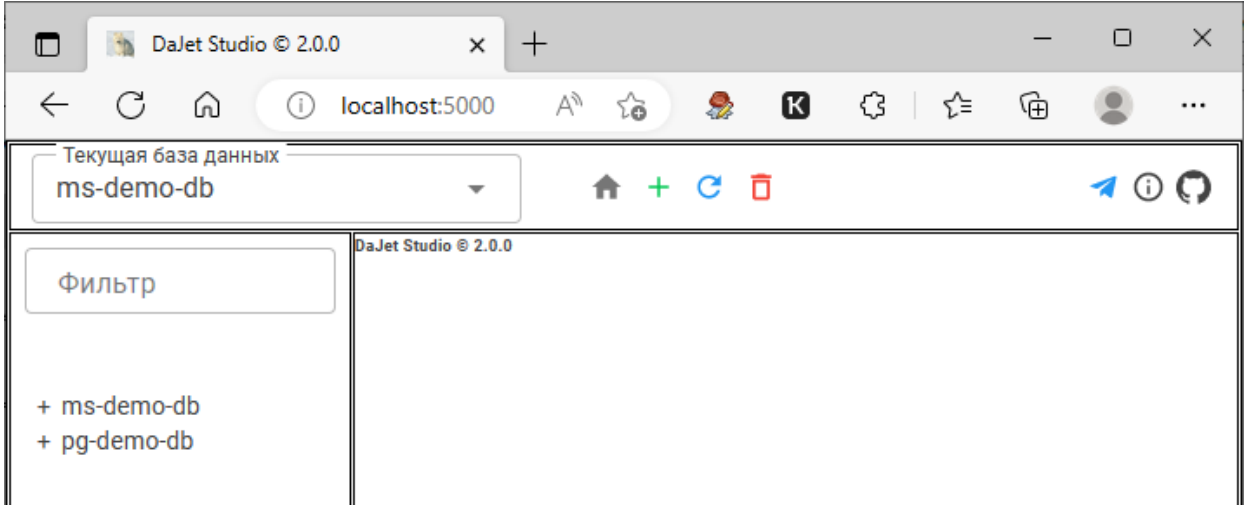